■ **User's Guide**

# Fingerex for Windows 3.8 User**'**s Guide

■ **Documentation for Fingerex for Windows 3.8** 

**2006-2007 Digent Co., Ltd. All Rights Reserved**

H

User's Guide

### **Table of Contents**

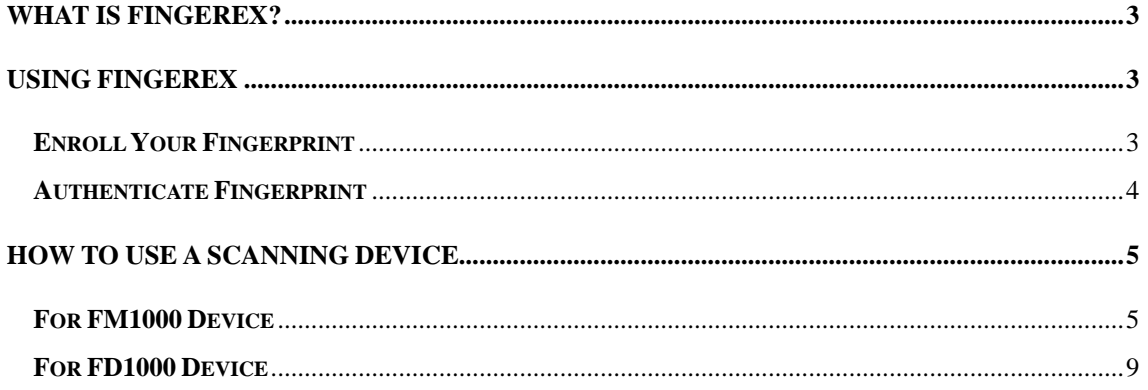

 $\blacksquare$ 

# What is Fingerex?

Fingerex is fingerprint verification engine for existing application that you are already familiar with. With this engine, you no longer need to memorize PIN or Password to get permission to user applications.

Your fingerprint is converted into handful of number information (Called feature) and stored inside your database server securely. Nobody cannon reconstruct your fingerprint from the stored information. Your valuable biometric information is safe.

## Using Fingerex

From your perspective, Fingerex is invisible. You will see only one fingerprint related panel inside your application or web page. By simply placing finger over your fingerprint scanner and clicking a button, your identity will be authenticated and grant your access to system.

#### **Enroll Your Fingerprint**

You need to tell the system that which fingerprint you will use to future verification.

Following shows sample web page that registers your

# Fingerex Register Test Form Scan User ID User Name optional) User Session Register ServerIP  $127.0.0.1$ Server Port 2000 Result

п

fingerprint.

You should supply "User ID" and press your fingerprint on scanning device then click "Scan".

# **Authenticate Fingerprint**

Following is sample web page for authenticating your fingerprint. Please note that this is not an actual screen you will see. Screen will vary.

■ **User's Guide**

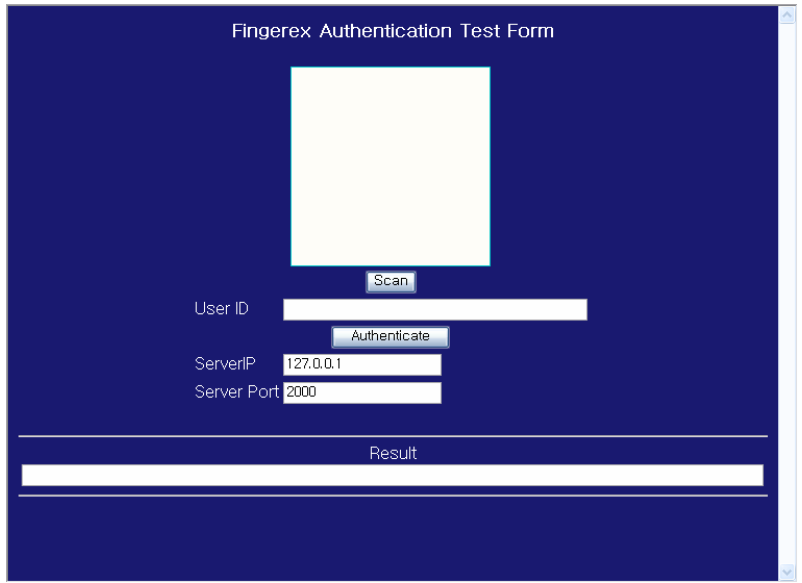

You also need to enter "User ID" and place your fingerprint on scanning device then click "Scan". If server recognizes you, you will get a permission to enter system.

# How to use a scanning device

You need to get used to a fingerprint scanning device and here is correct usage.

## **For FM1000 Device**

Watch closely on your fingerprint to find WHIRLPOOL shape. This is the CORE of your fingerprint.

Try to put the core on the center of the image sensor.

П

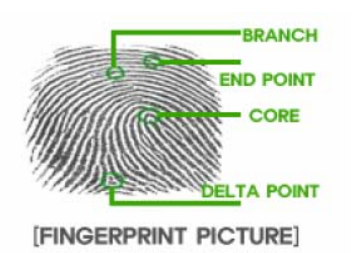

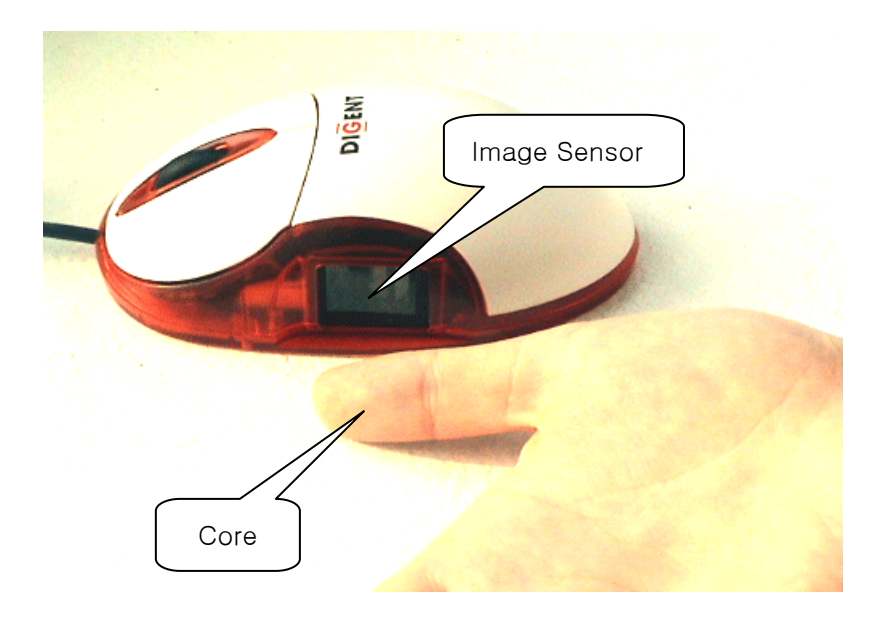

This is the CORRECT way to put your finger on the image sensor.

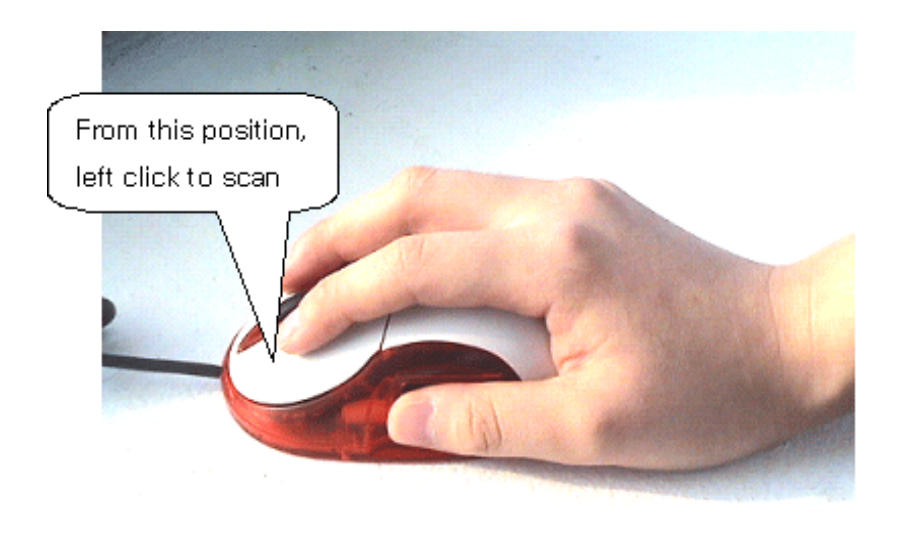

An example of WRONG finger positioning. Only the tip of the finger is touching the image sensor.

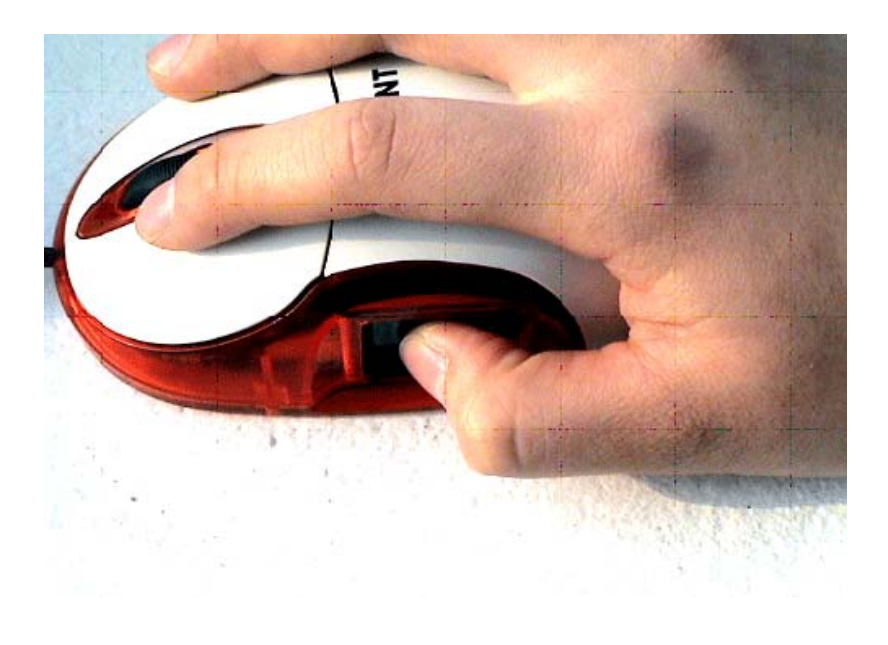

Another WRONG example of finger positioning. The core is slightly to the left of the image sensor.

п

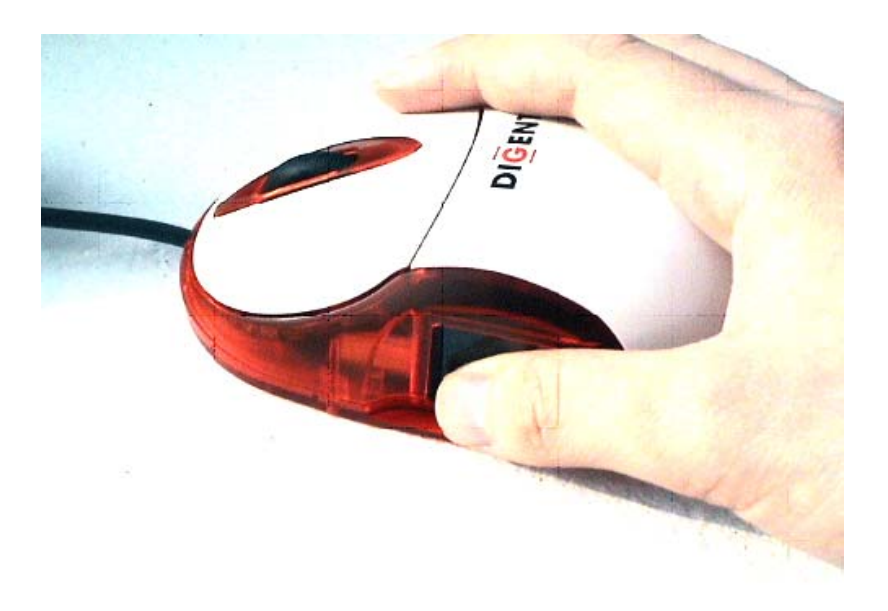

Another WRONG example of finger positioning.

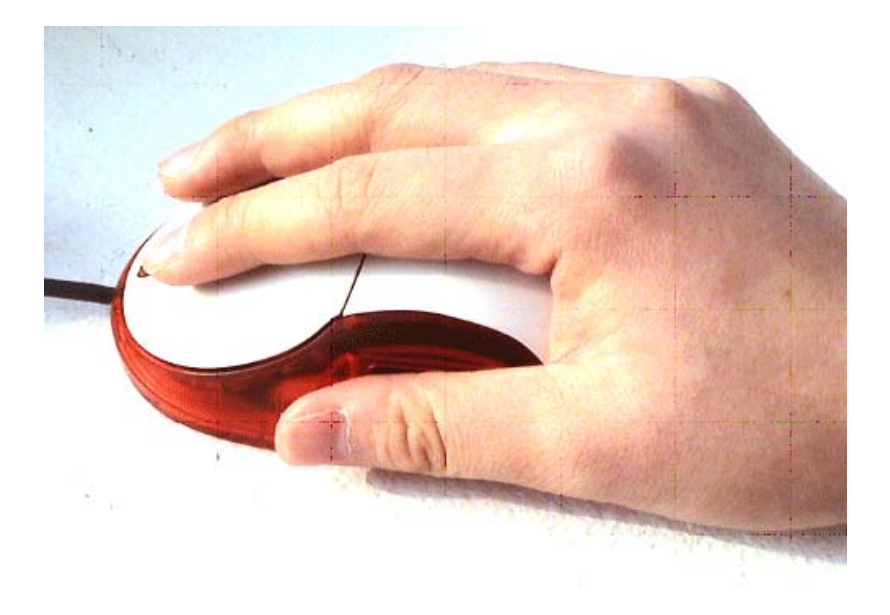

## **For FD1000 Device**

⑴ Watch closely on your fingerprint to find WHIRLPOOL shape. This is the CORE of your fingerprint.

п

Try to put the core on the center of the image sensor.

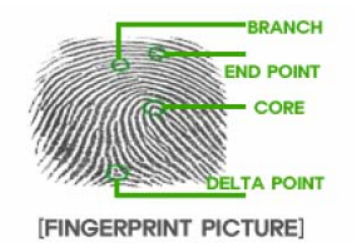

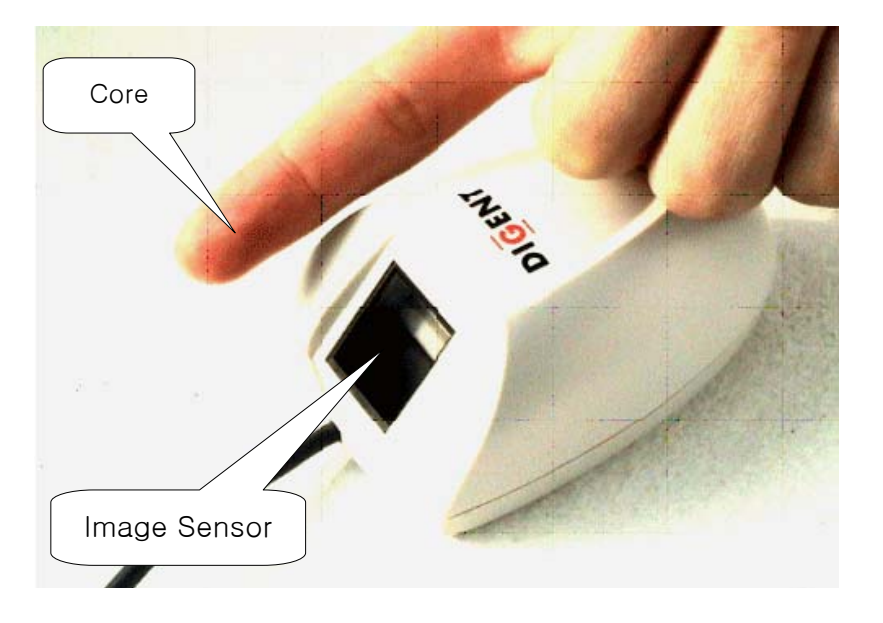

This is the CORRECT way to put your finger on the image sensor.

п

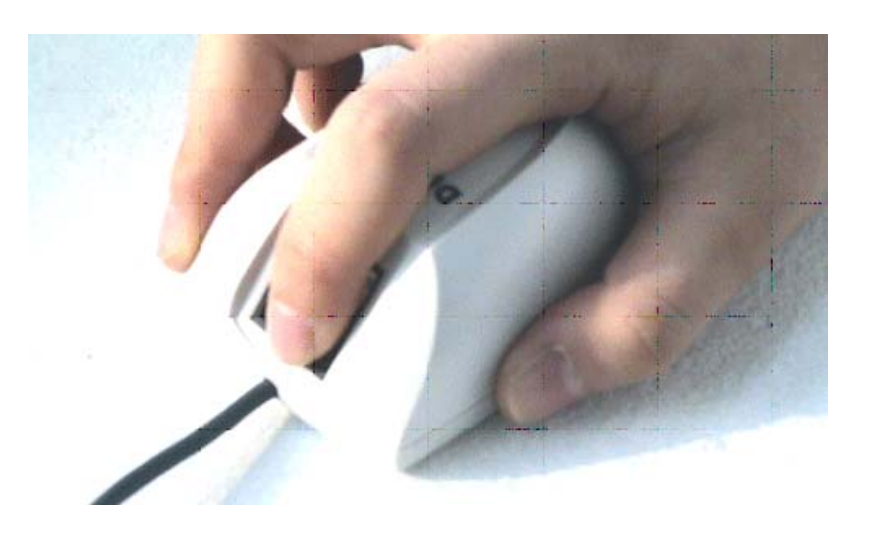

An example of WRONG finger positioning. Only the tip of the finger is touching the image sensor.

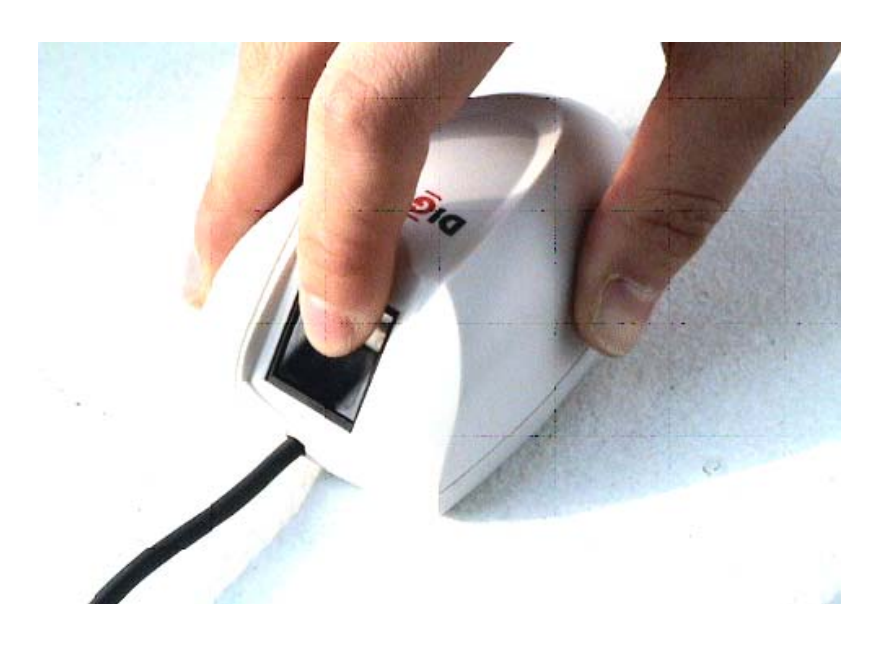

Another WRONG example of finger positioning. The core is slightly to the right of the image sensor.

п

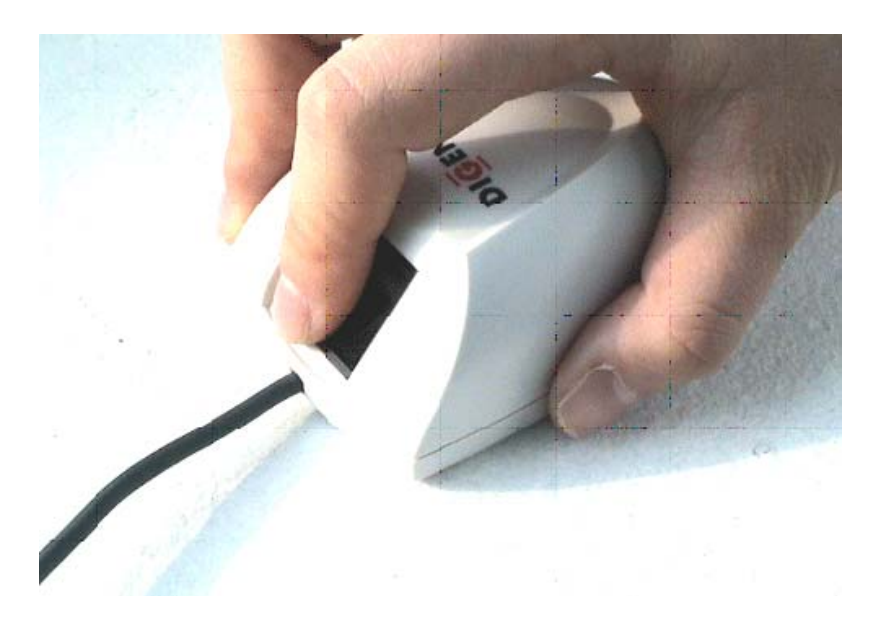

Another WRONG example of finger positioning.

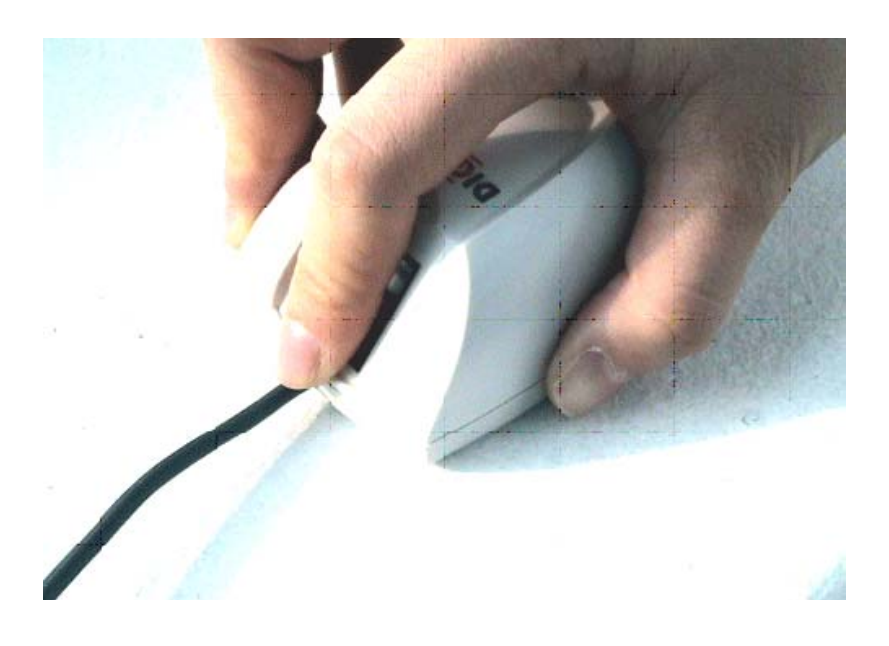